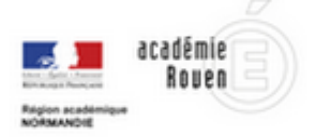

# **Ethercalc**

Ce service permet à plusieurs personnes de créer, modifier en ligne un tableur simultanément tout en étant connecté en des endroits différents

# Utilisations possibles

- Possibilité de travailler par groupe sur un tableur dans le cadre d'un exercice complexe.
- Utilisation d'une feuille de calcul commune qui permet de recenser les résultats d'une enquête réalisée par plusieurs groupes d'élèves.
- Recueil de données (TP de sciences, de mathématiques).

# Prise en main

 Rendez vous sur **l'Ethercalc académique** (il est nécessaire d'être connecté avec vos identifiants académiques)

#### **1. Pour créer un tableur collaboratif,** cliquez sur le lien **les Calcs**

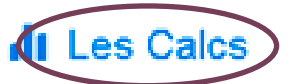

EtherCalc permet de créer des calcs, des feuilles de calcul modifiables en ligne.

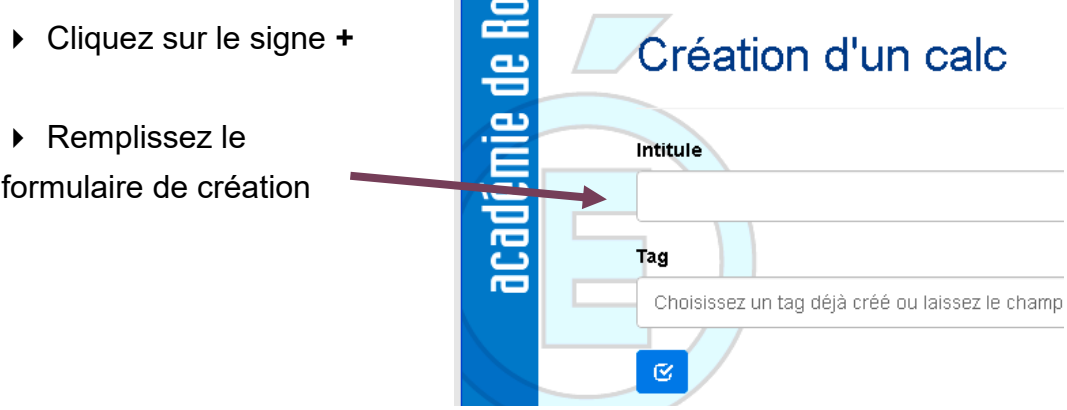

## Services numériques académiques

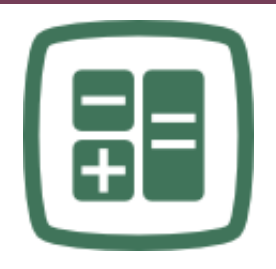

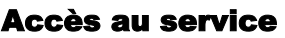

http://portail-metier.acrouen.fr/sepia/etherpad calc/

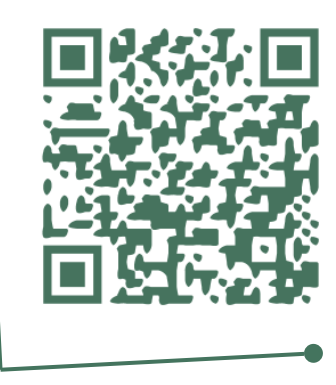

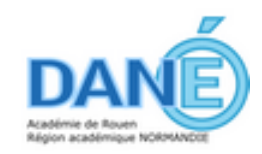

## **2. Remplir votre feuille de calcul**

 Vous pouvez commencer à remplir votre feuille et vous disposez des fonctionnalités classiques d'un tableur.

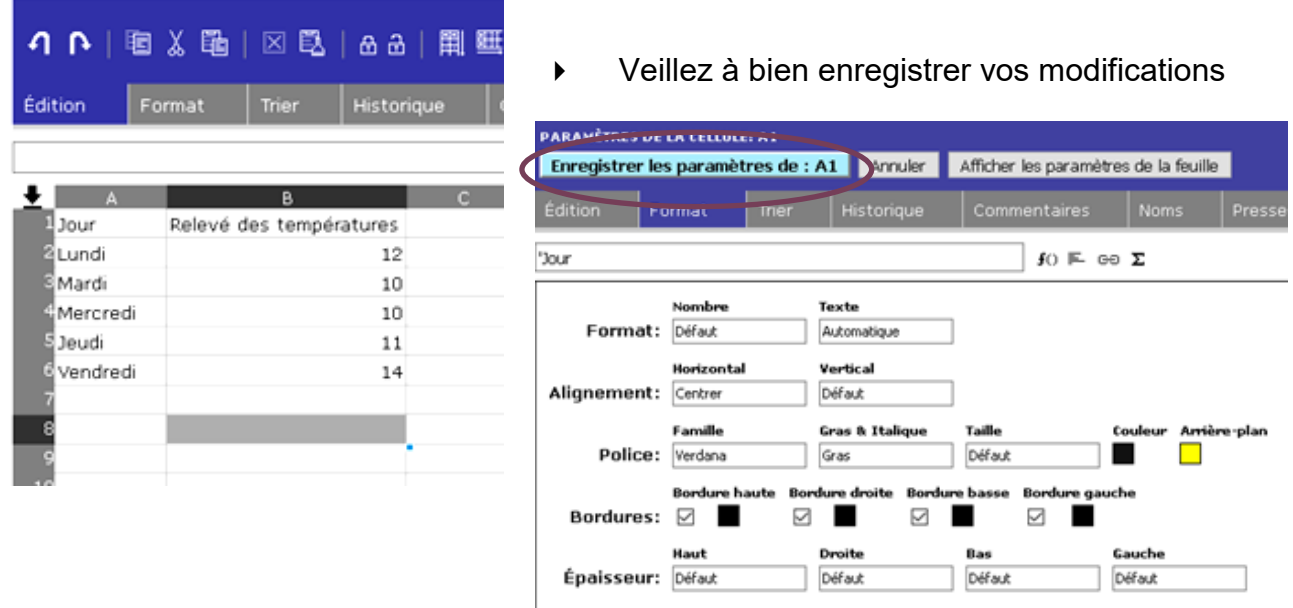

#### **3. Partagez votre feuille de calcul**

 Pour que les autres utilisateurs aient accès à votre feuille de calcul vous devez la partager. Copiez l'adresse de la feuille de calcul et envoyez-la aux personnes concernées.

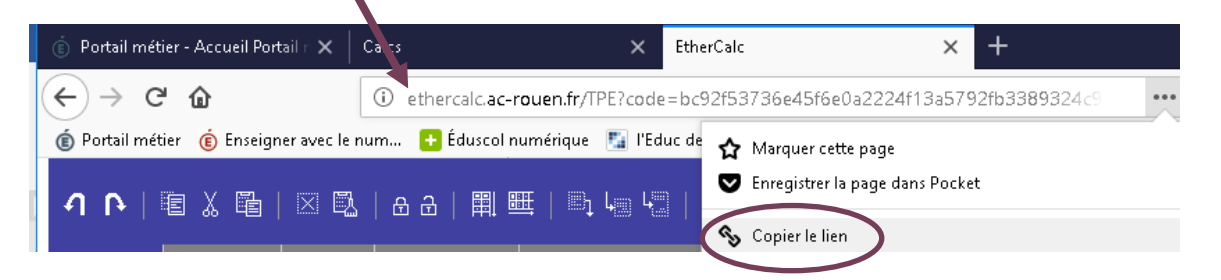

## **4. L'enregistrement de votre travail est automatique dès la fermeture du calc.**

#### **5. Vous pouvez exporter votre feuille de calcul**

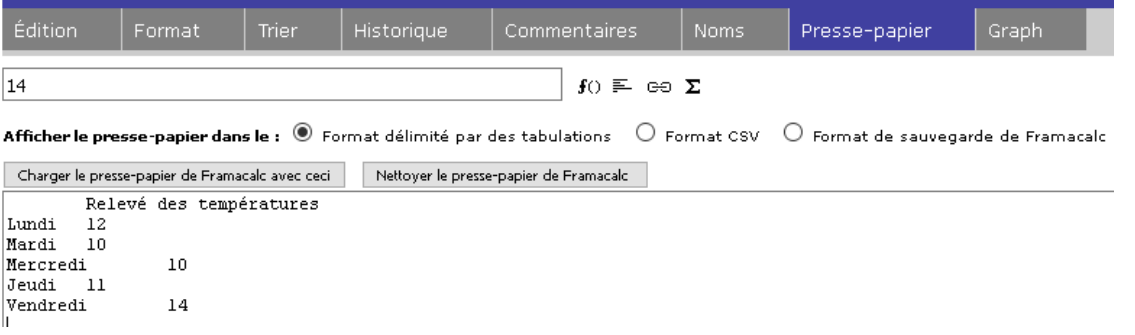

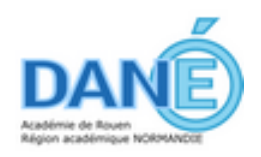